a (oneer

# XM132 Module Software

User Guide

如有问题, 请通过以下方式联系我们!

# beyd佰誉达

深圳市佰誉达科技有限公司 0755-23282845/23592633 深圳市龙岗区龙城街道腾飞路9号创投大厦3006 www.beyd.com.cn Acconeer中国区总代理

XM132 Module Software

User Guide

 $\omega)$ 

Author: Acconeer AB

Version:v2.8.2

Acconeer AB June 24, 2021

# **Contents**

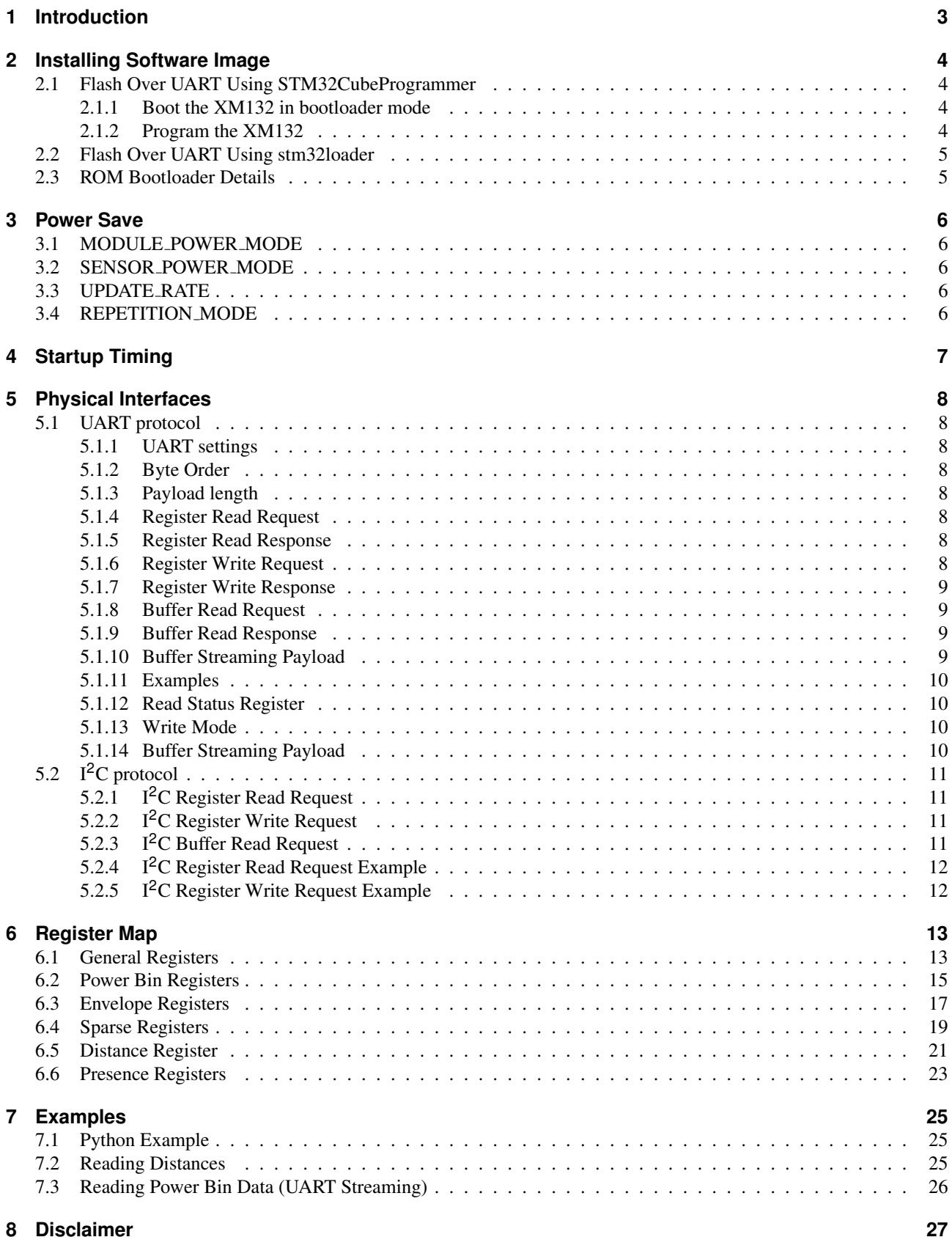

#### <span id="page-3-0"></span>**1 Introduction**

The module software enable register-based access to radar functionality from external devices connected to a module. The module software is delivered as an image.

Typical usages of the module software are:

- Integration of radar functionality in your product to decrease development cost and time to market.
- Module evaluation and algorithm development in Python together with the "Acconeer Python Exploration Tool" that is available for download on GitHub [https://github.com/acconeer/.](https://github.com/acconeer/)

The module software provides a rich register-based API that can be accessed over UART, SPI and  $I<sup>2</sup>C$  depending on module. The module software currently support the following services and detectors:

- Power Bins Service
- Envelope Service
- Sparse Service
- Distance detector
- Presence detector

Note that the performance and max range of the different detectors and services depends on the module that is being used as well as the configured settings like update rate and downsampling factor. Depending on use case the performance might not be good enough when using a low power module.

Support for more detectors is planned for future module software releases. A software image comprising the module software is available for download from Acconeer's website. See ["Installing Software Image"](#page-4-0) at page [4](#page-4-0) for instruction on how to install the module software. For an introduction to Acconeer's technology and product offer refer to "Introduction to Acconeer's sensor technology", available at the Acconeer website.

<span id="page-4-0"></span>**2 Installing Software Image**

The XM132 uses the STM32G071 MCU which contains a ROM bootloader. The MCU is configured to enable the bootloader during manufacturing.

Another option is to use a SWD debugger, this requires additional hardware which is suitable when developing your own applications.

#### <span id="page-4-1"></span>**2.1 Flash Over UART Using STM32CubeProgrammer**

<span id="page-4-2"></span>Download and install [STM32CubeProgrammer.](https://www.st.com/en/development-tools/stm32cubeprog.html)

#### **2.1.1 Boot the XM132 in bootloader mode**

- 1. Connect the XE132 to your PC with a micro USB cable to the USB connector
- 2. Press and hold the "DFU" button on the board
- 3. Press the "RESET" button (still holding the "DFU" button)
- 4. Release the "RESET" button
- 5. Release the "DFU" button

<span id="page-4-3"></span>Your XM132 device is now in "DFU" mode waiting for a software uprade procedure to be started.

#### **2.1.2 Program the XM132**

1. Start the STM32CubeProgrammer

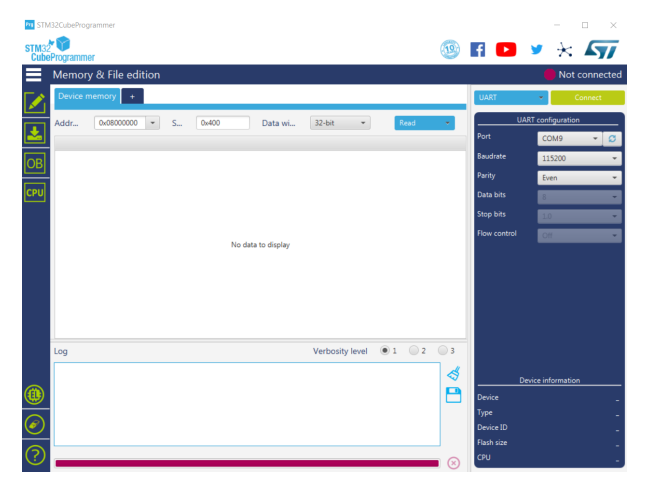

- 2. Select correct port to the right. E.g. COM9.
- 3. Press "Connect" in the upper right corner
- 4. Press The "+" button and the "Open file"

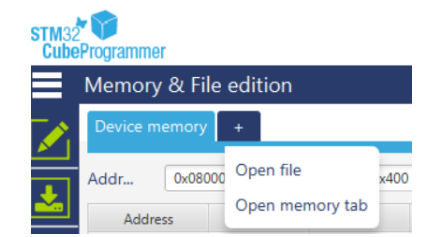

- 5. Browse to and select the binary you like to program, e.g. "acc module server xm132.bin"
- 6. Press the "Download" button. The green progress bar in the bottom indicates the progress

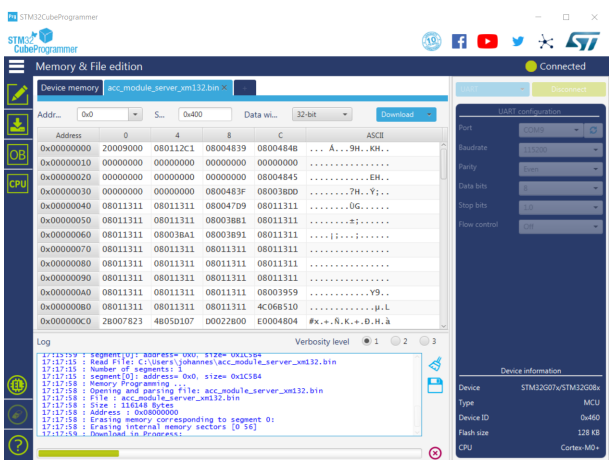

- 7. Once programming is complete press the "Disconnect" button
- 8. Press the "RESET" button or do a power cycle to start the embedded application

# <span id="page-5-0"></span>**2.2 Flash Over UART Using stm32loader**

The stm32loader is a python program. See [pypi.org/project/stm32loader/](https://pypi.org/project/stm32loader/) for more information.

Install it using "pip install stm32loader"

- 1. Set the XM132 into bootloader mode, see above for how to do this
- 2. Program the device with "stm32loader -p /dev/ttyUSB0 -e -w -v acc module server xm132.bin". Make sure to specify correct port.
- 3. Press "RESET" or power cycle the device to start the embedded application

# <span id="page-5-1"></span>**2.3 ROM Bootloader Details**

The "option bits" in the STM32G0 MCU needs to be configured correct to enable the ROM bootloader. This has been done during manufacturing of the XM132. It is also done during startup of the module software and example applications. For more information about the option bits see see page 72 in [RM0444 Rev 2](https://www.st.com/resource/en/reference_manual/dm00371828-stm32g0x1-advanced-armbased-32bit-mcus-stmicroelectronics.pdf) from ST. For more details about the bootloader see [AN2606.](https://www.st.com/resource/en/application_note/cd00167594-stm32-microcontroller-system-memory-boot-mode-stmicroelectronics.pdf)

#### <span id="page-6-0"></span>**3 Power Save**

Related Physical pins:

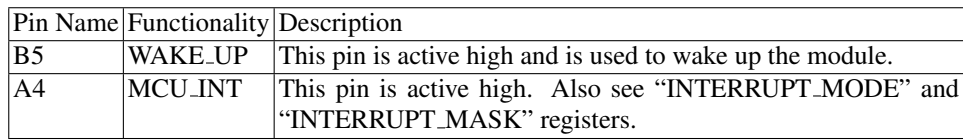

The power consumption of the module is mainly affected by three registers: MODULE POWER MODE, SENSOR POWER MODE and UPDATE RATE.

The registers for SENSOR POWER MODE, UPDATE RATE and REPETITION MODE mostly corresponds to the configuration for respective service and detector in the software API, see the documents at [developer.acconeer.com.](https://developer.acconeer.com/)

#### <span id="page-6-1"></span>**3.1 MODULE POWER MODE**

This controls the modules power mode. 0x00 (default) means highest performance with lowest latency. This is suitable to use when a high and accurate update frequency is needed.

0x01 Means that the module still is responsive, but there might be some delays and the update rate is not as accurate. Before communicating with the module the WAKE UP pin must be set to high level. This mode is suitable when running lower frequency update rates where the REPETITION MODE is set to 0x02 (on demand), SENSOR POWER MODE is set to HIBERNATE and UPDATE RATE is set to 0. This enables the host controller to wakeup the module (e.g. once every minute) by raising the WAKE UP pin and then clear the data and wait for the result.

#### <span id="page-6-2"></span>**3.2 SENSOR POWER MODE**

The values corresponds towards the different ACC\_POWER\_SAVE\_MODE\_ modes in the RSS API: OFF(0), SLEEP(1), READY(2), ACTIVE(3), HIBERNATE(4). See the Service User Guide for respective service for more information.

<span id="page-6-3"></span>Not all modes support this register, see the documentation for respective detector or service.

#### **3.3 UPDATE RATE**

This controls the update rate. A value of 0 together with REPETITION MODE set to 0x02 (on demand) means that the data is served as fast as possible once the data ready bit in the status register have been cleared by writing 0x04 to the MAIN CONTROL register.

<span id="page-6-4"></span>Not all modes support this register, see the documentation for respective detector or service.

#### **3.4 REPETITION MODE**

This controls if the sensor or the module controls the update rate.

Not all modes support this register, see the documentation for respective detector or service.

# <span id="page-7-0"></span>**4 Startup Timing**

After providing power to the module or after a reset there is a 50 ms delay before the software is ready to be used. During this period no communication should be performed with the module.

### <span id="page-8-0"></span>**5 Physical Interfaces**

### <span id="page-8-1"></span>**5.1 UART protocol**

#### <span id="page-8-2"></span>**5.1.1 UART settings**

The baud rate can be adjusted by writing to the UART BAUDRATE register with the following sequence:

- 1. Write desired baudrate to the UART BAUDRATE register
- 2. Wait for the "Register Write Response" packet
- 3. Change to the new baudrate

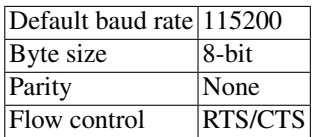

The maximum supported baud rate is 1 Mbps. This can also be read from the PRODUCT MAX UART BAUDRATE register.

The actual used baudrate is calculated as:

$$
ActualBaudRate = \frac{64MHz}{USARTDIV}
$$

For more detailed description see [RM0444 Rev 2](https://www.st.com/resource/en/reference_manual/dm00371828-stm32g0x1-advanced-armbased-32bit-mcus-stmicroelectronics.pdf) chapter 32.5.7.

When using the XE132 the CP2105 (ECI block) is used between the host computer. CP2105 calculates its actual used baud rate as:

$$
ActualBaudRate = \frac{48MHz}{2*ClockDivider}
$$

<span id="page-8-3"></span>For more detailed description see "6.1. ECI Baud Rate Generation" in CP2105 data sheet.

#### **5.1.2 Byte Order**

<span id="page-8-4"></span>Multi byte integers are coded in little endian format.

#### **5.1.3 Payload length**

The payload length below is the length of the packet excluding start marker, the payload length itself, packet type and end marker. It can be used to read a packet without knowing anything about the different packet types. Also see [5.1.11](#page-9-3) for a couple of example UART packages.

#### <span id="page-8-5"></span>**5.1.4 Register Read Request**

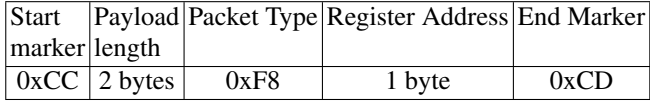

#### <span id="page-8-6"></span>**5.1.5 Register Read Response**

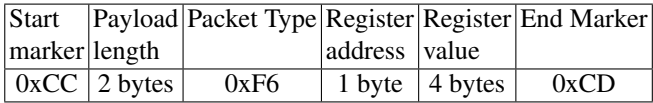

#### <span id="page-8-7"></span>**5.1.6 Register Write Request**

<span id="page-8-8"></span>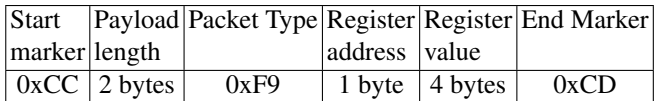

#### **5.1.7 Register Write Response**

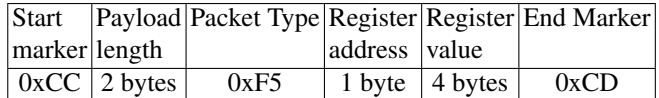

#### <span id="page-9-0"></span>**5.1.8 Buffer Read Request**

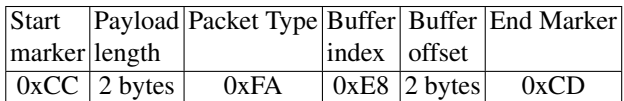

#### <span id="page-9-1"></span>**5.1.9 Buffer Read Response**

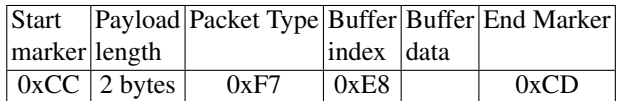

#### <span id="page-9-2"></span>**5.1.10 Buffer Streaming Payload**

The streaming mode is primarily intended for communication with the Acconeer Python exploration package that is available on GitHub. The format of the steaming payload may be updated in a non-backward compatible way in future versions of the module software.

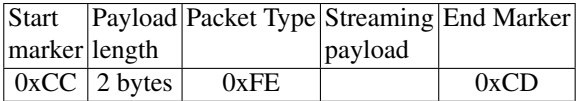

The streaming payload consists of:

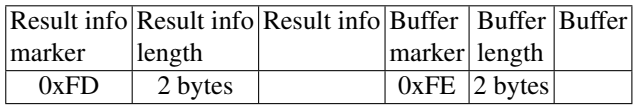

The result info and the streaming buffer are the outputs from the Acconeer Service APIs encoded in little endian format.

The result info is a list of register (1 byte) and its value (4 bytes). The number of items in result info depends on the current mode. The list is terminated with 0xFE. More data may be added in future versions of the module software.

The format of the streaming buffer depends on the service.

Note that a streaming packet is sent asynchronous which means that the client must be able to handle that a streaming packet is received when e.g. a "Register Write Request" is sent but the "Register Write Response" has not yet been received.

<span id="page-9-3"></span>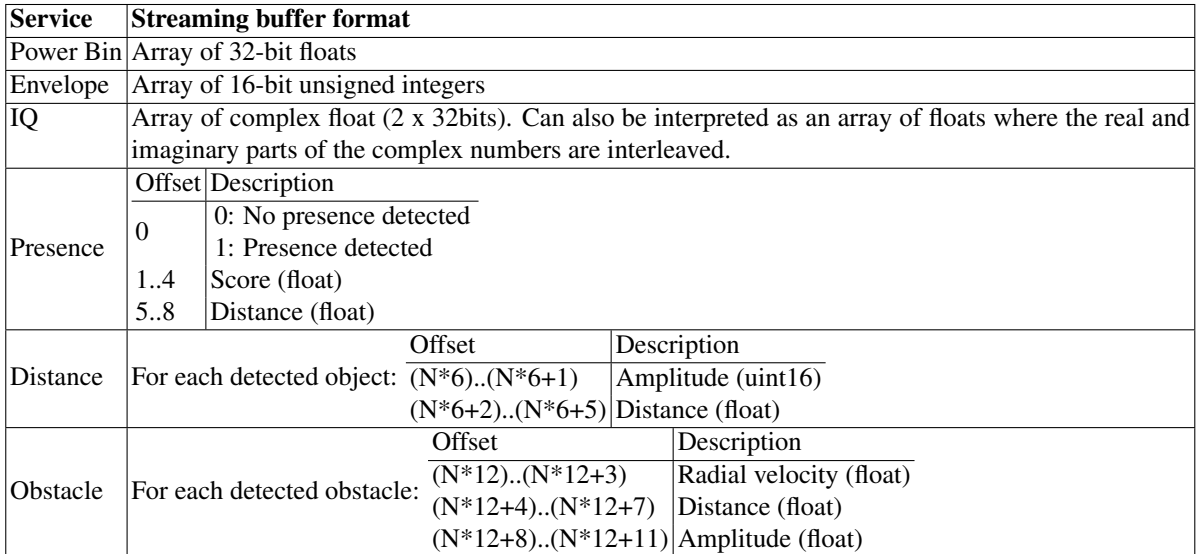

# **5.1.11 Examples**

# <span id="page-10-0"></span>**5.1.12 Read Status Register**

0xCC 0x01 0x00 0xF8 0x06 0xCD

# <span id="page-10-1"></span>**5.1.13 Write Mode**

<span id="page-10-2"></span> $\sqrt{0xCC|0x05|0x00|0xF9|0x02|0x02|0x00|0x00|0x00|0xCD}$ 

# **5.1.14 Buffer Streaming Payload**

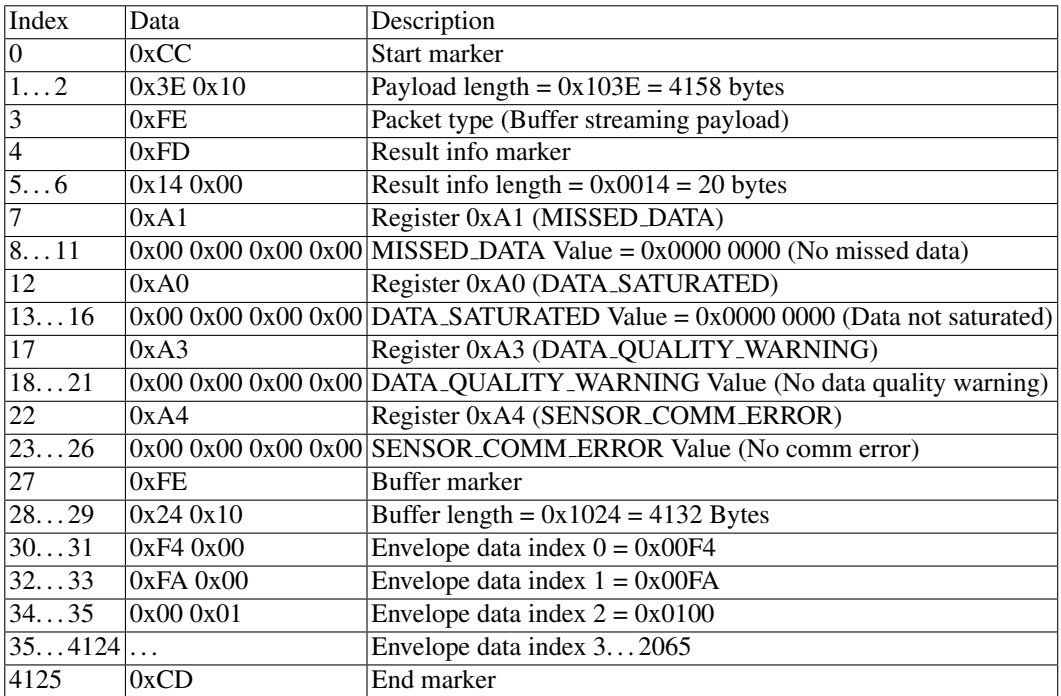

### <span id="page-11-0"></span>**5.2 I <sup>2</sup>C protocol**

 $\omega$ 

The module server supports communicating using  $I^2C$ . Note that it is required that the host supports "clock stretching".

The device has a configurable address that is selected by the I2C ADDRESS PIN according to the following table:

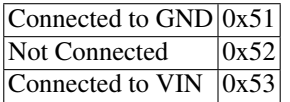

<span id="page-11-1"></span>The address is configured during start of the module software.

#### **5.2.1 I <sup>2</sup>C Register Read Request**

In order to read a register an  $I^2C$  write transaction should first be performed:

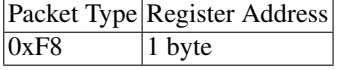

After this the register value can be read with an I2C read transaction:

Register Value 4 bytes

#### <span id="page-11-2"></span>**5.2.2 I <sup>2</sup>C Register Write Request**

Register write can be performed in one transaction:

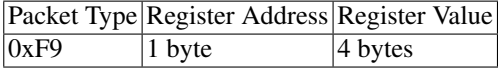

#### <span id="page-11-3"></span>**5.2.3 I <sup>2</sup>C Buffer Read Request**

In order to read the buffer content an  $I<sup>2</sup>C$  write transaction should first be performed:

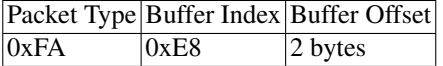

After this the buffer can be read with an  $I<sup>2</sup>C$  read transaction:

Buffer Data

XM132 Module Software

((၇

# <span id="page-12-0"></span>**5.2.4 I <sup>2</sup>C Register Read Request Example**

The following image shows an example when reading register 0x20 (RANGE START). The returned register value in this example is  $0xC8$  (=200) mm.

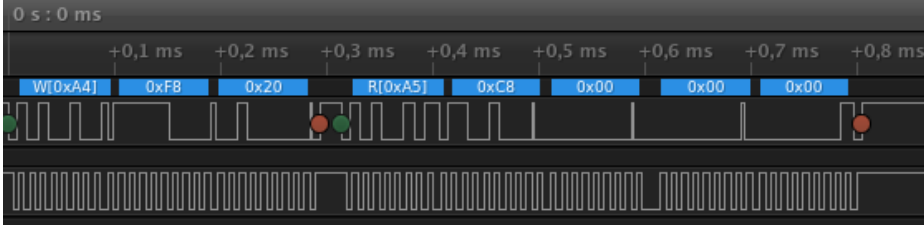

#### <span id="page-12-1"></span>**5.2.5 I <sup>2</sup>C Register Write Request Example**

The following image shows an example when writing 1000 (0x03E8) to register 0x20 (RANGE START).

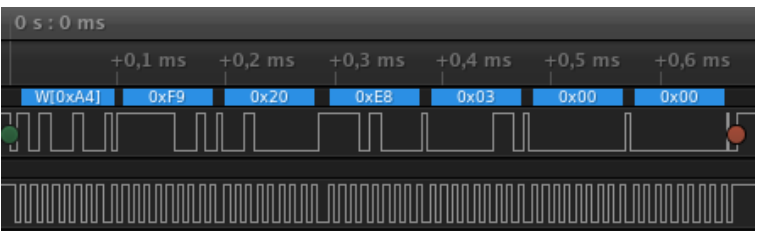

# <span id="page-13-0"></span>**6 Register Map**

# <span id="page-13-1"></span>**6.1 General Registers**

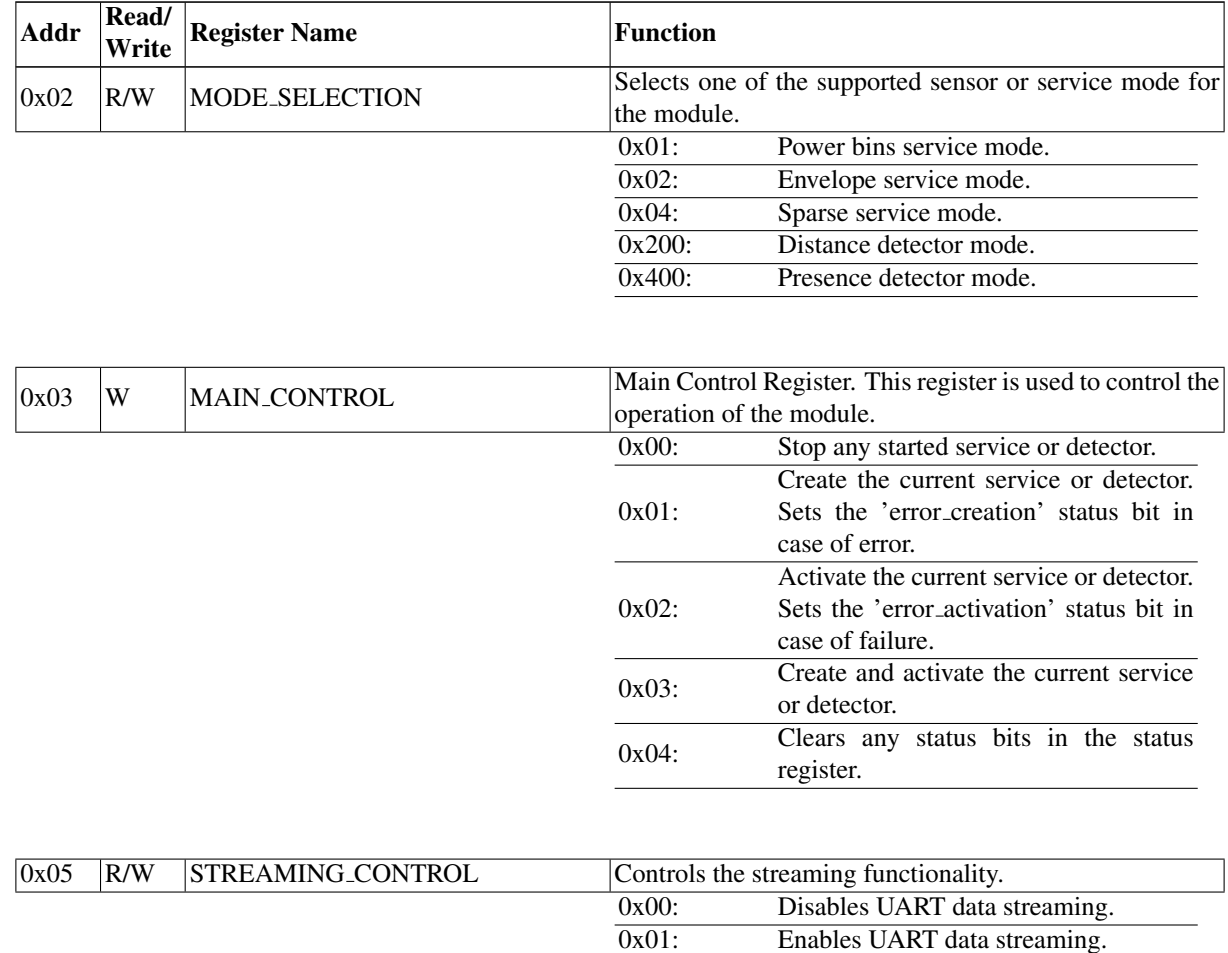

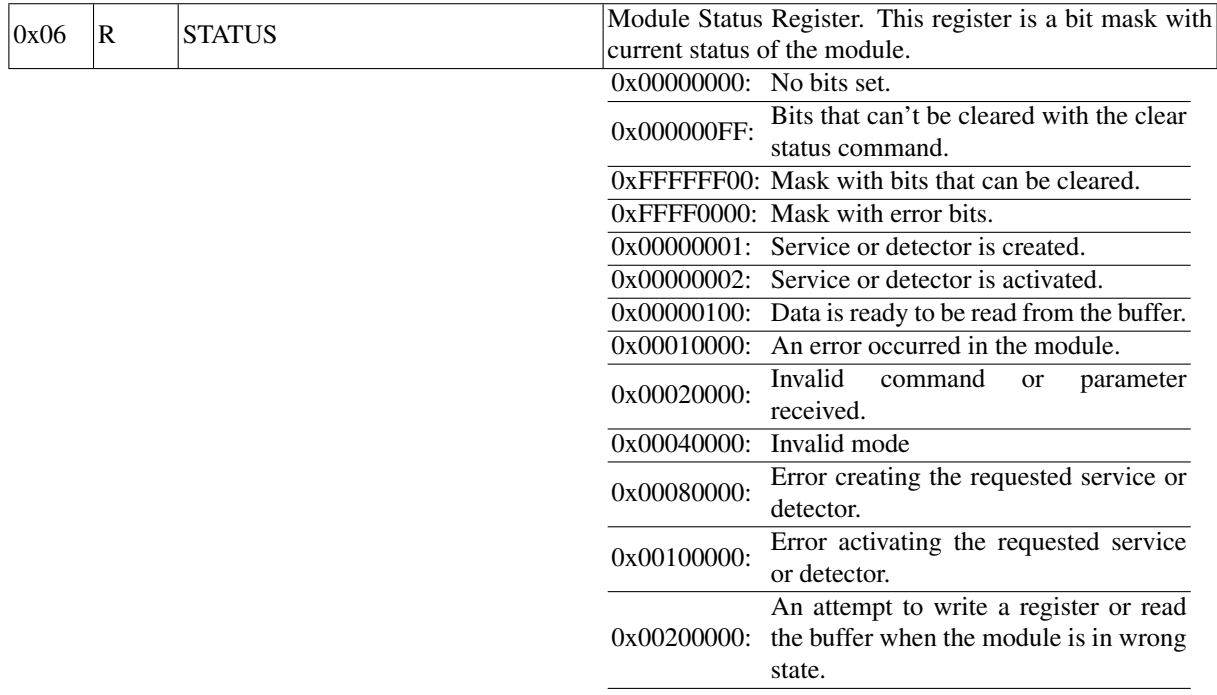

continued ...

. . . continued

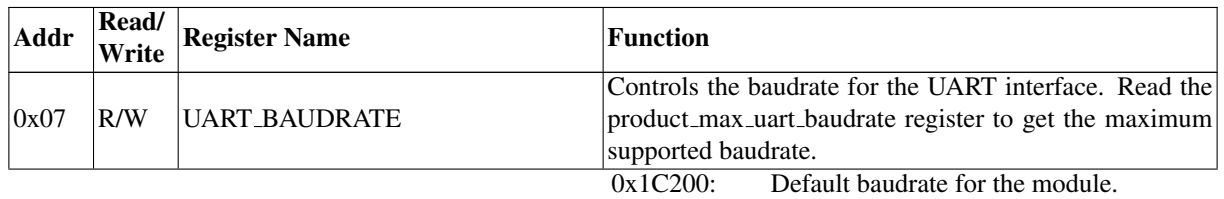

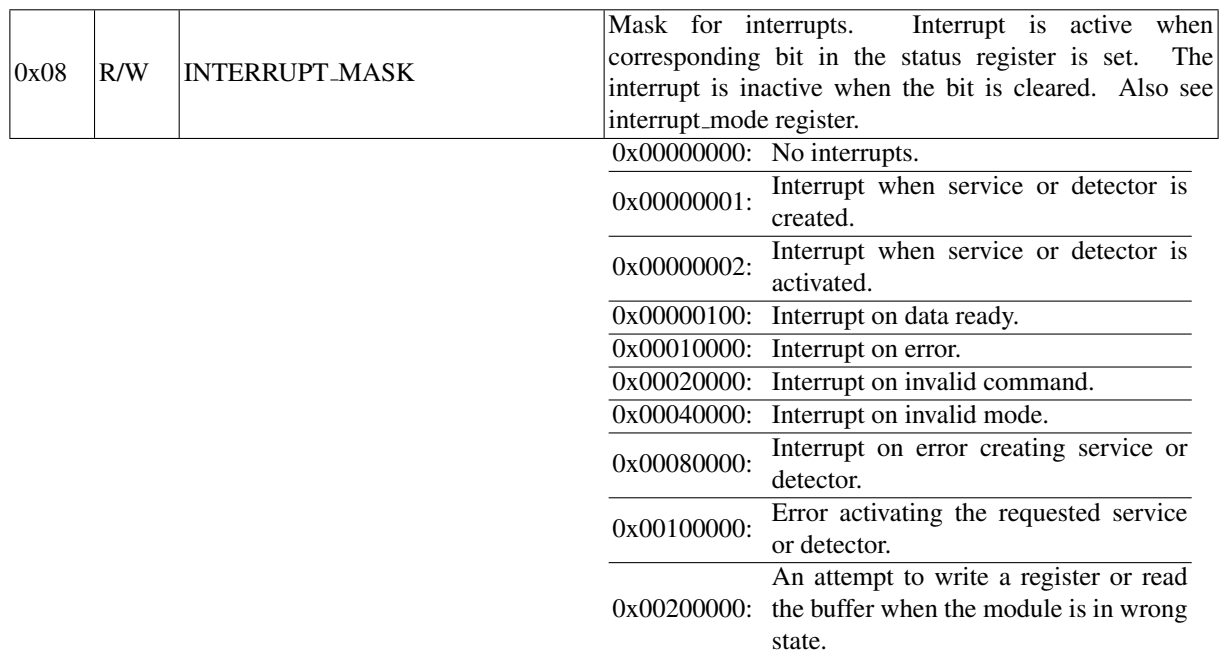

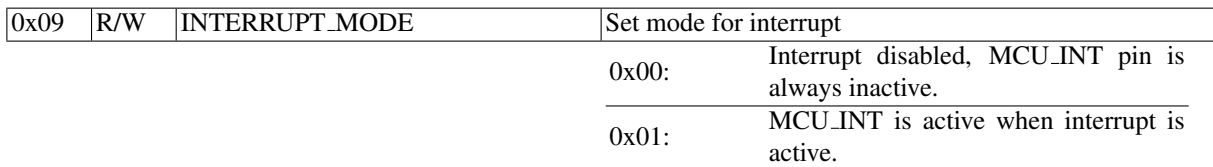

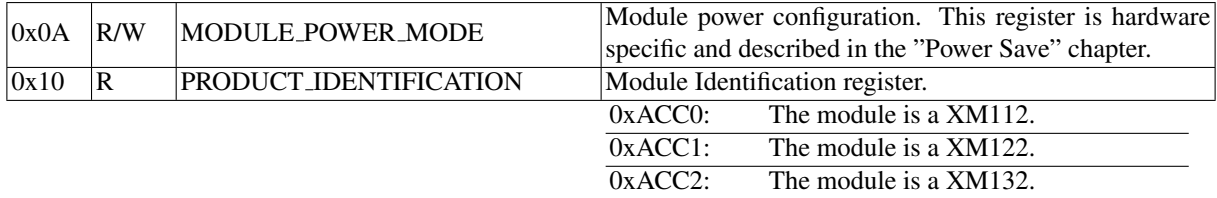

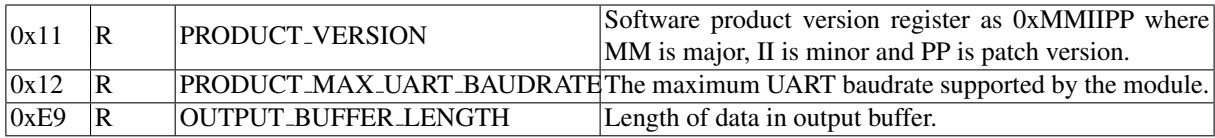

<span id="page-15-0"></span>**6.2 Power Bin Registers**

Registers which are writable can be used to set a configuration. Registers which are read only contain metadata which is updated either after create or when data is produced. It is recommended to read the the service and detector user guides for more information on configuration and metadata.

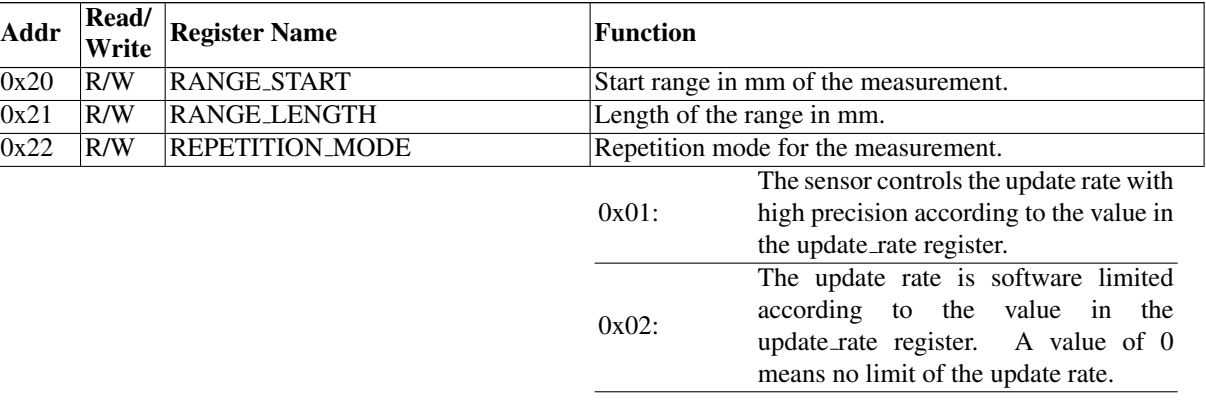

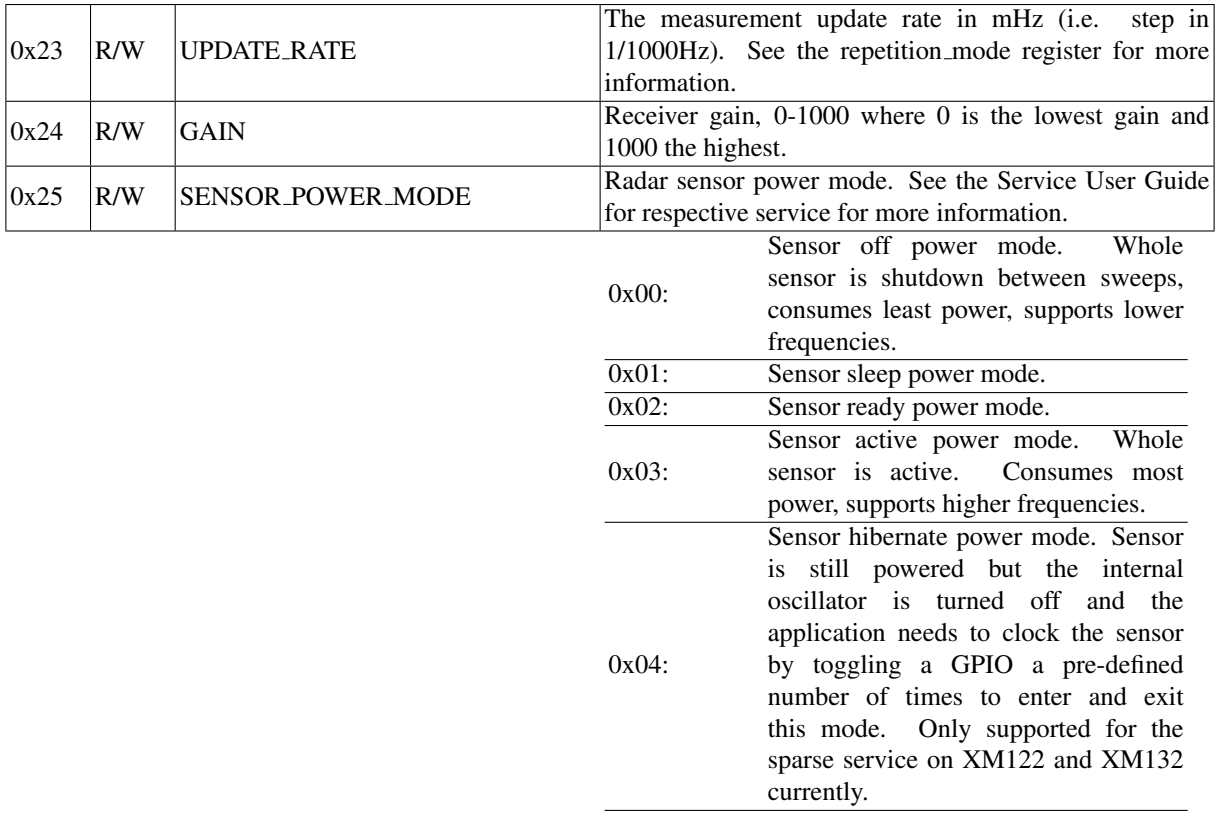

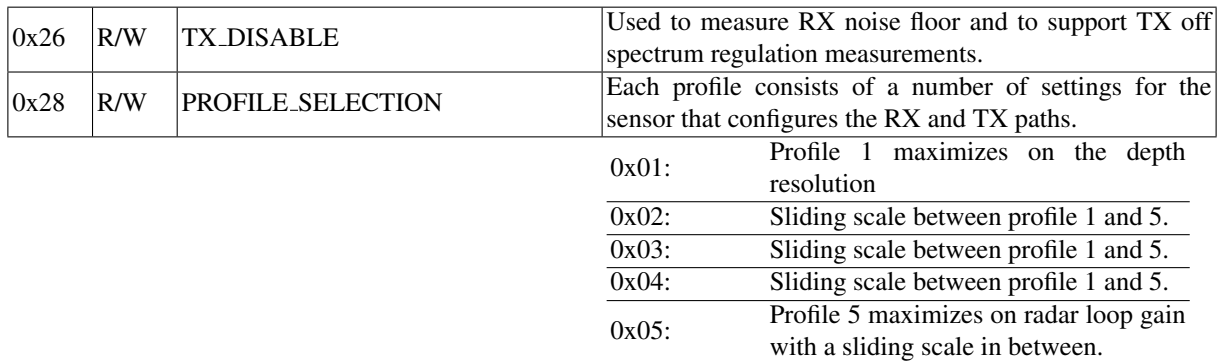

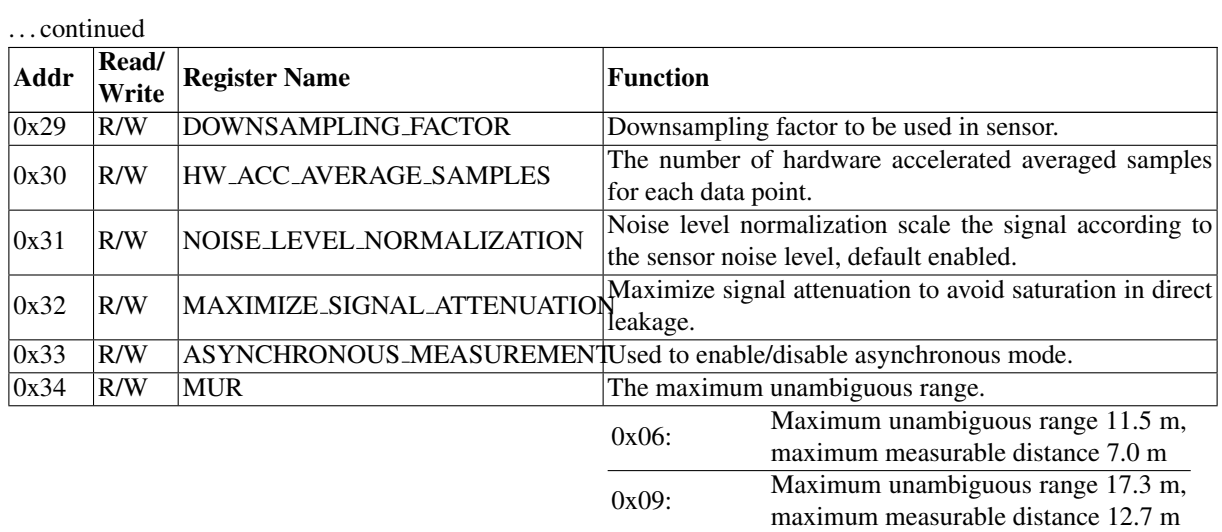

<u> 1989 - Johann Barn, mars eta bainar eta idazlea (</u>

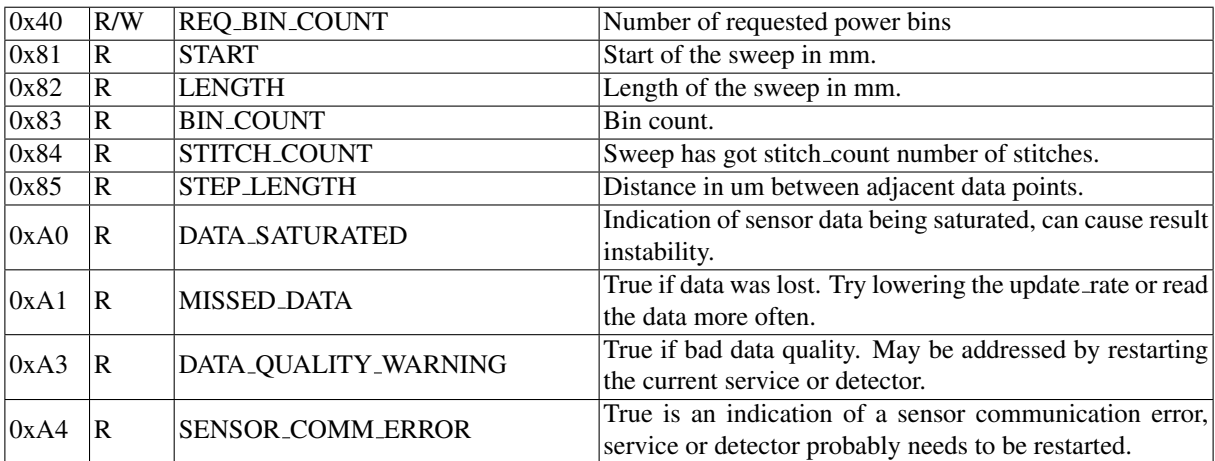

<span id="page-17-0"></span>**6.3 Envelope Registers**

Registers which are writable can be used to set a configuration. Registers which are read only contain metadata which is updated either after create or when data is produced. It is recommended to read the the service and detector user guides for more information on configuration and metadata.

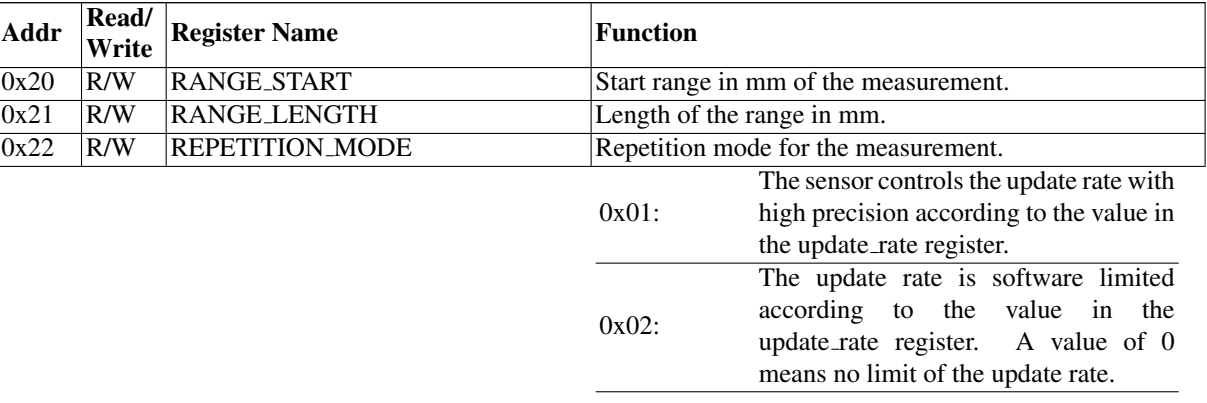

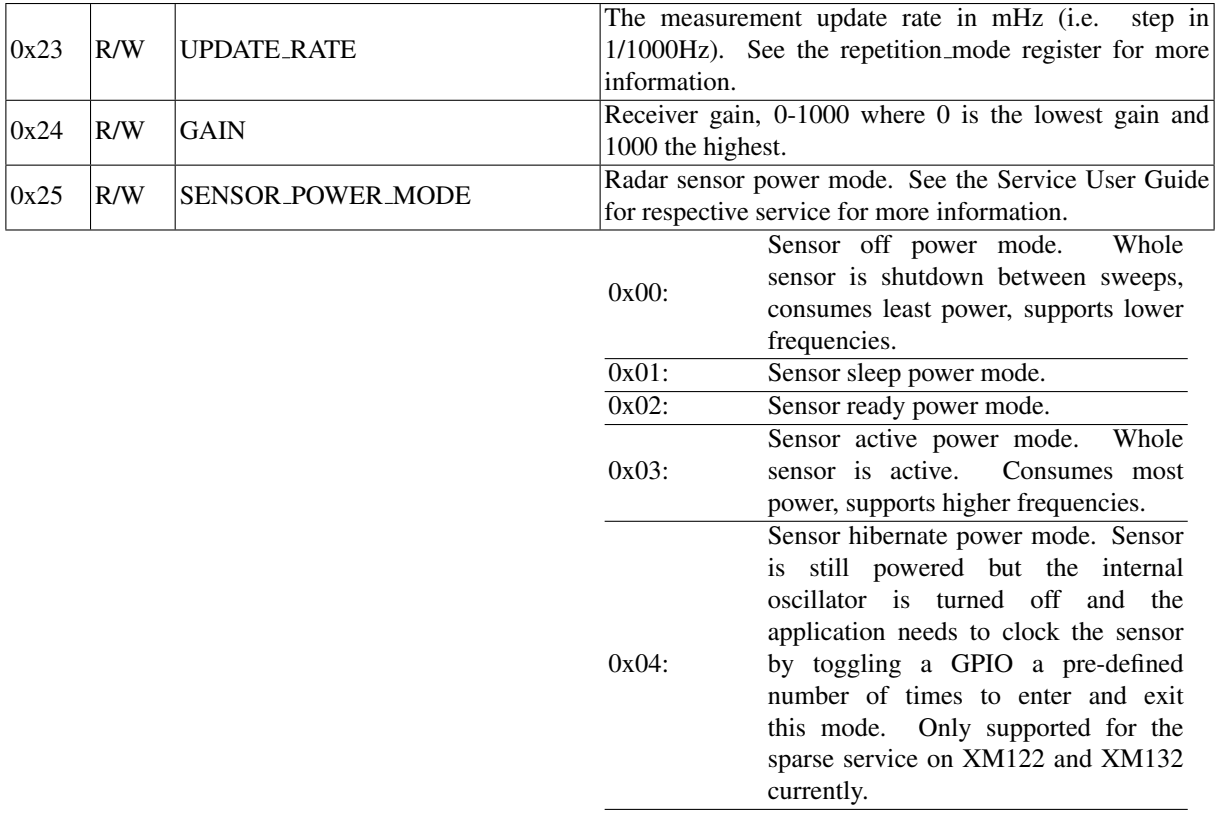

| 0x26 | R/W | <b>TX_DISABLE</b> | Used to measure RX noise floor and to support TX off<br>spectrum regulation measurements.            |                                                   |  |
|------|-----|-------------------|----------------------------------------------------------------------------------------------------|---------------------------------------------------|--|
| 0x28 | R/W | PROFILE_SELECTION | Each profile consists of a number of settings for the<br>sensor that configures the RX and TX paths. |                                                   |  |
|      |     |                   | $0x01$ :                                                                                             | maximizes on the depth<br>Profile 1<br>resolution |  |
|      |     |                   | $0x02$ :                                                                                             | Sliding scale between profile 1 and 5.            |  |
|      |     |                   | $0x03$ :                                                                                             | Sliding scale between profile 1 and 5.            |  |
|      |     |                   | 0x04:                                                                                                | Sliding scale between profile 1 and 5.            |  |
|      |     |                   | $0x05$ :                                                                                             | Profile 5 maximizes on radar loop gain            |  |
|      |     |                   |                                                                                                    | with a sliding scale in between.                  |  |

continued ...

maximum measurable distance 12.7 m

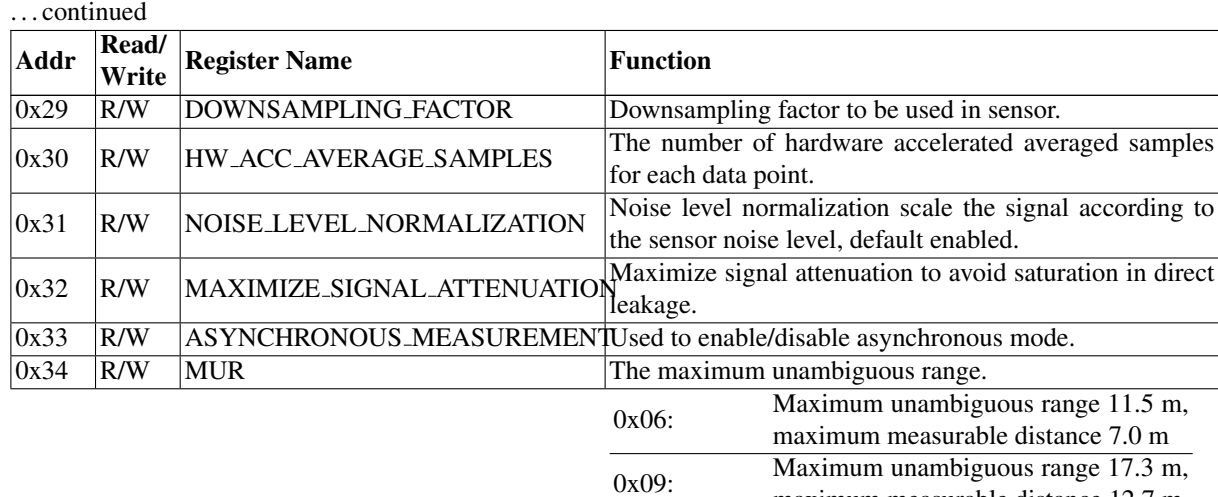

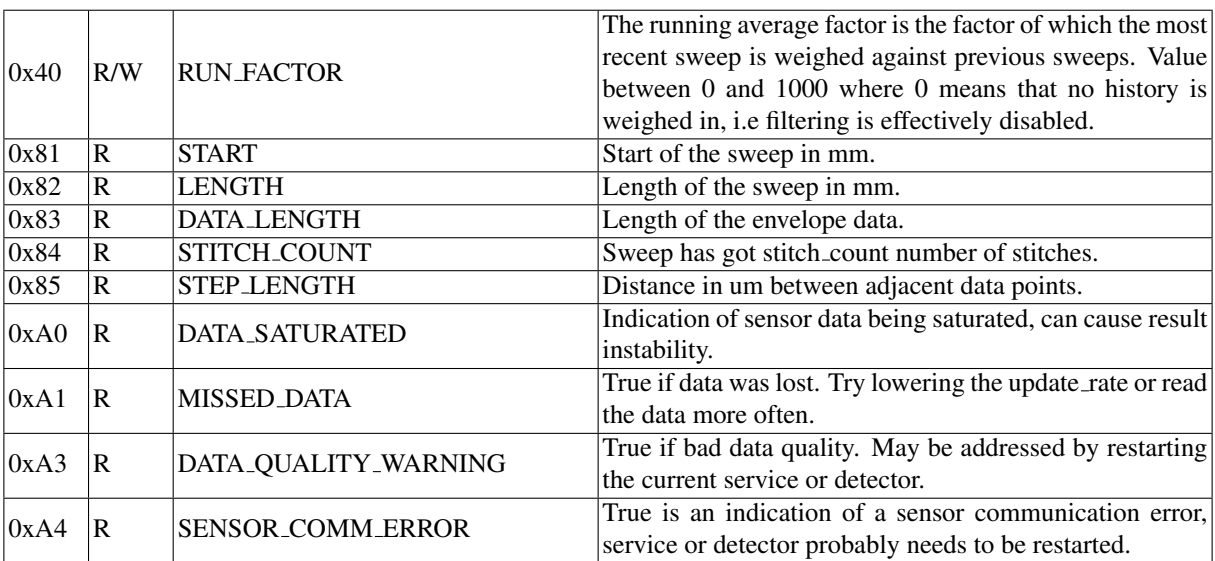

 $\omega$ 

<span id="page-19-0"></span>**6.4 Sparse Registers**

Registers which are writable can be used to set a configuration. Registers which are read only contain metadata which is updated either after create or when data is produced. It is recommended to read the the service and detector user guides for more information on configuration and metadata.

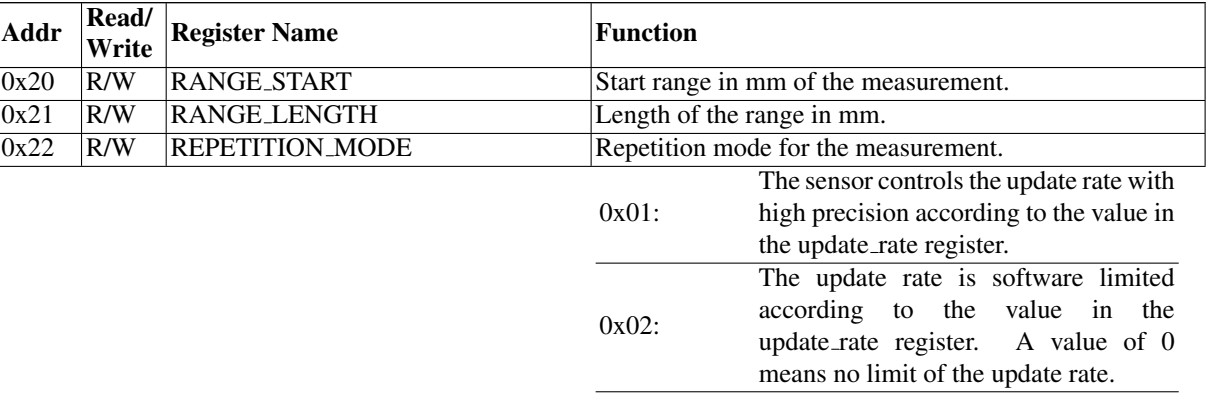

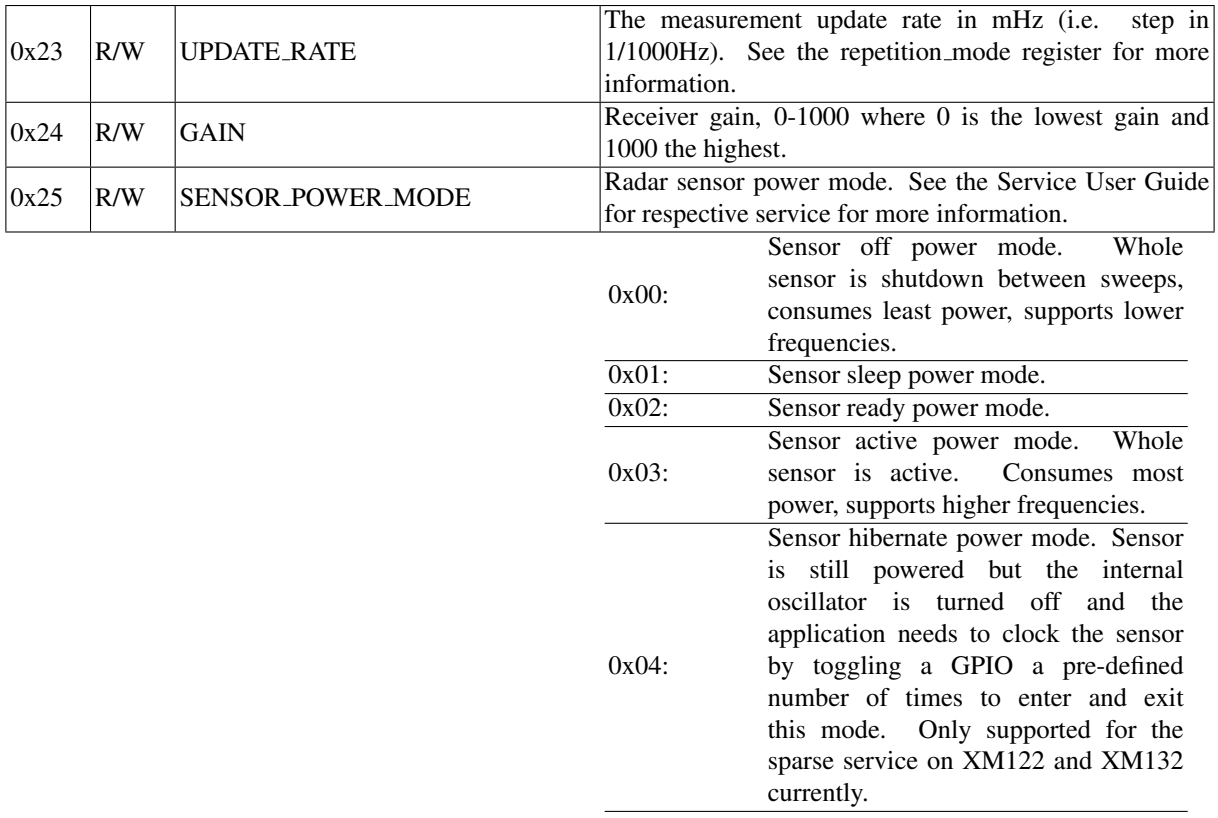

| 0x26 | R/W | <b>TX_DISABLE</b>        | Used to measure RX noise floor and to support TX off<br>spectrum regulation measurements.            |                                                   |  |
|------|-----|--------------------------|----------------------------------------------------------------------------------------------------|---------------------------------------------------|--|
| 0x28 | R/W | <b>PROFILE_SELECTION</b> | Each profile consists of a number of settings for the<br>sensor that configures the RX and TX paths. |                                                   |  |
|      |     |                          | $0x01$ :                                                                                             | maximizes on the depth<br>Profile 1<br>resolution |  |
|      |     |                          | $0x02$ :                                                                                             | Sliding scale between profile 1 and 5.            |  |
|      |     |                          | $0x03$ :                                                                                             | Sliding scale between profile 1 and 5.            |  |
|      |     |                          | 0x04:                                                                                                | Sliding scale between profile 1 and 5.            |  |
|      |     |                          | $0x05$ :                                                                                             | Profile 5 maximizes on radar loop gain            |  |
|      |     |                          |                                                                                                    | with a sliding scale in between.                  |  |

continued ...

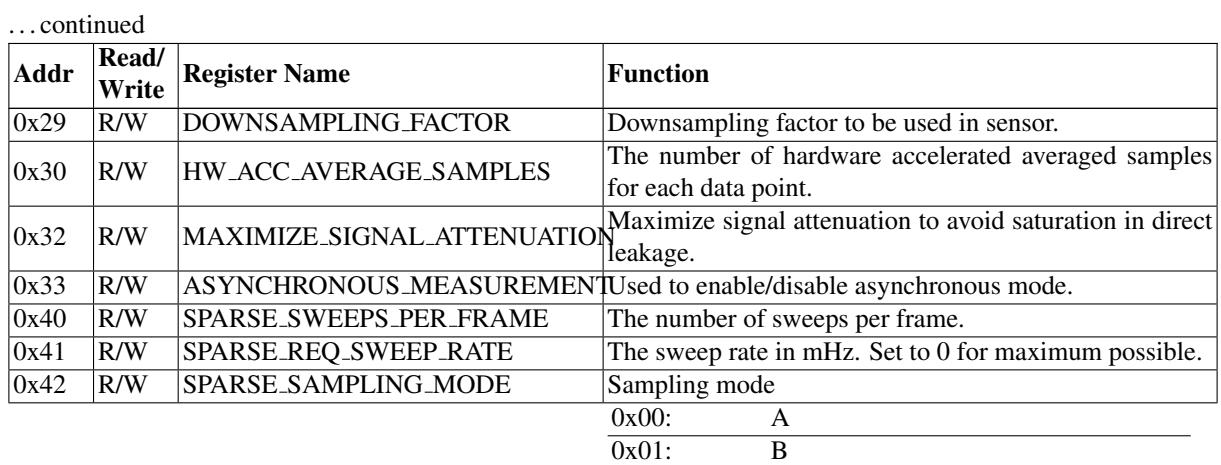

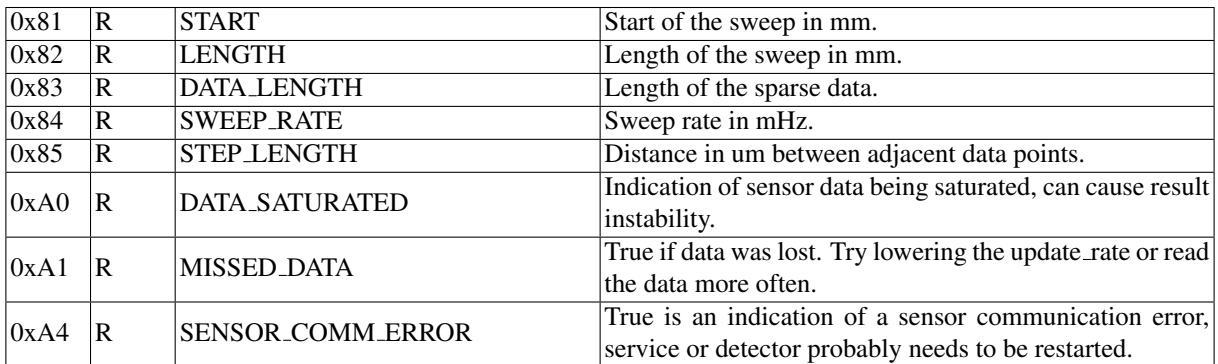

<span id="page-21-0"></span>**6.5 Distance Register**

Registers which are writable can be used to set a configuration. Registers which are read only contain metadata which is updated either after create or when data is produced. It is recommended to read the the service and detector user guides for more information on configuration and metadata.

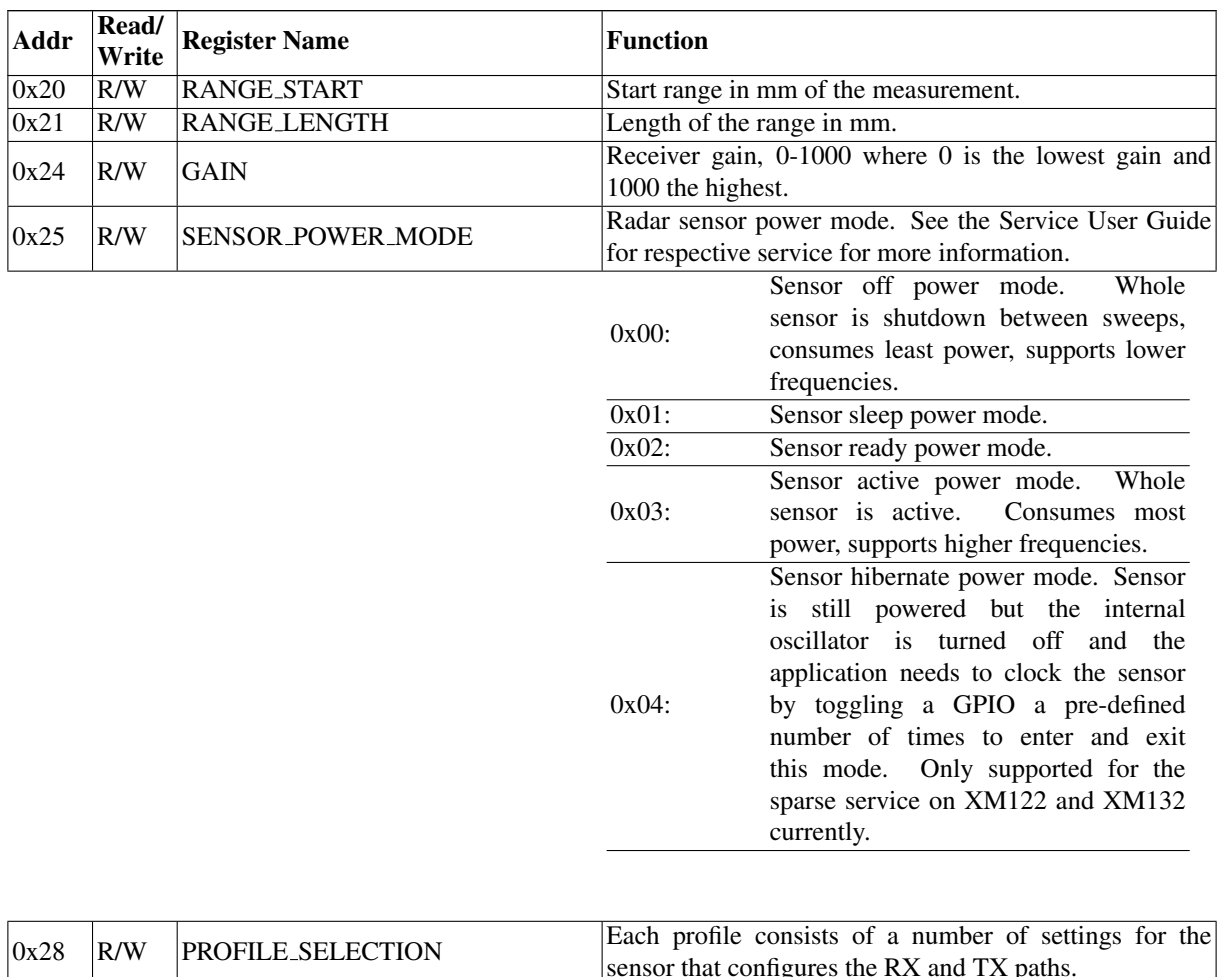

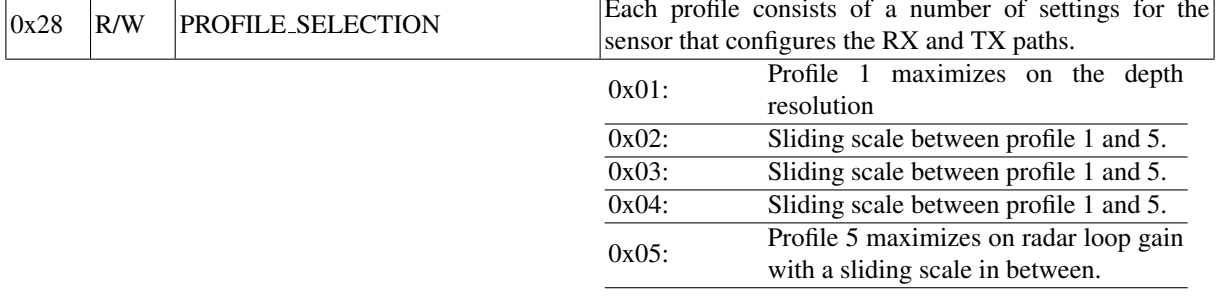

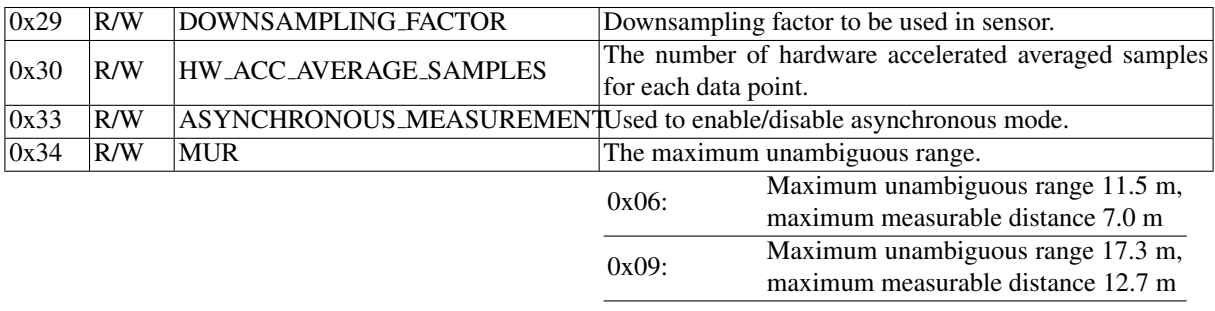

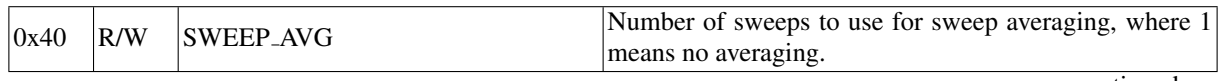

continued ...

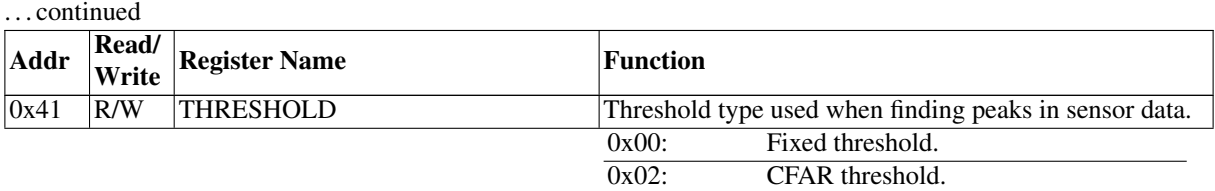

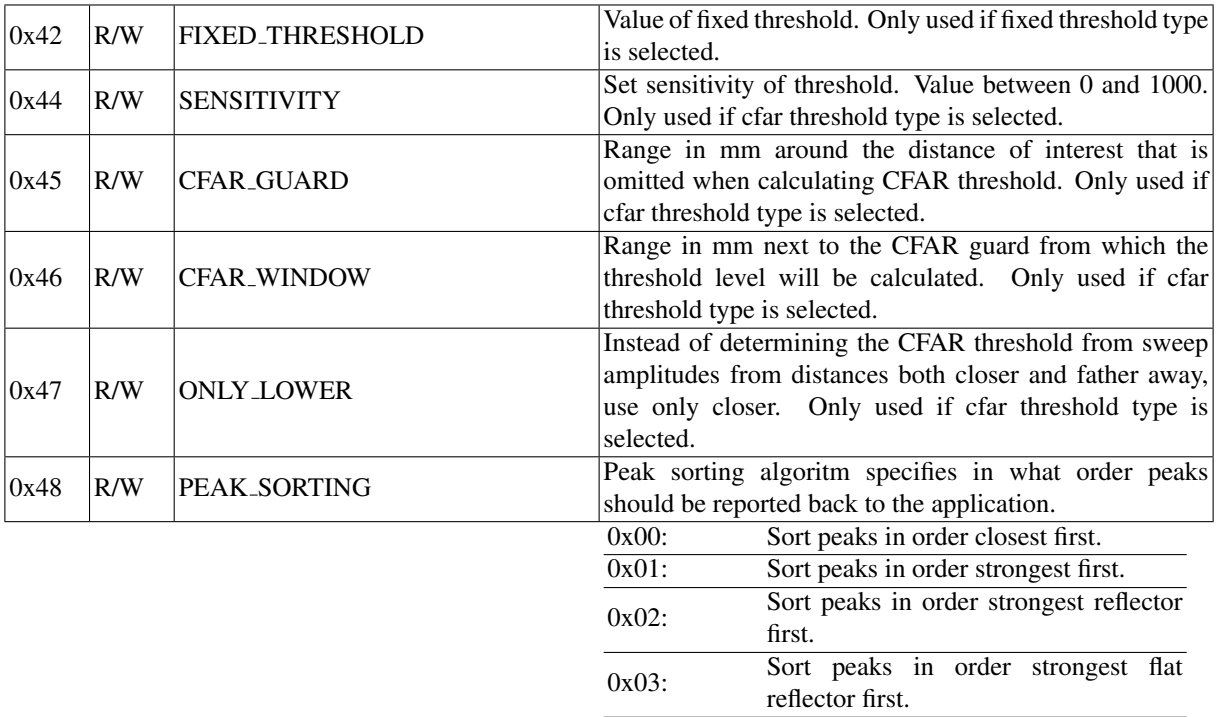

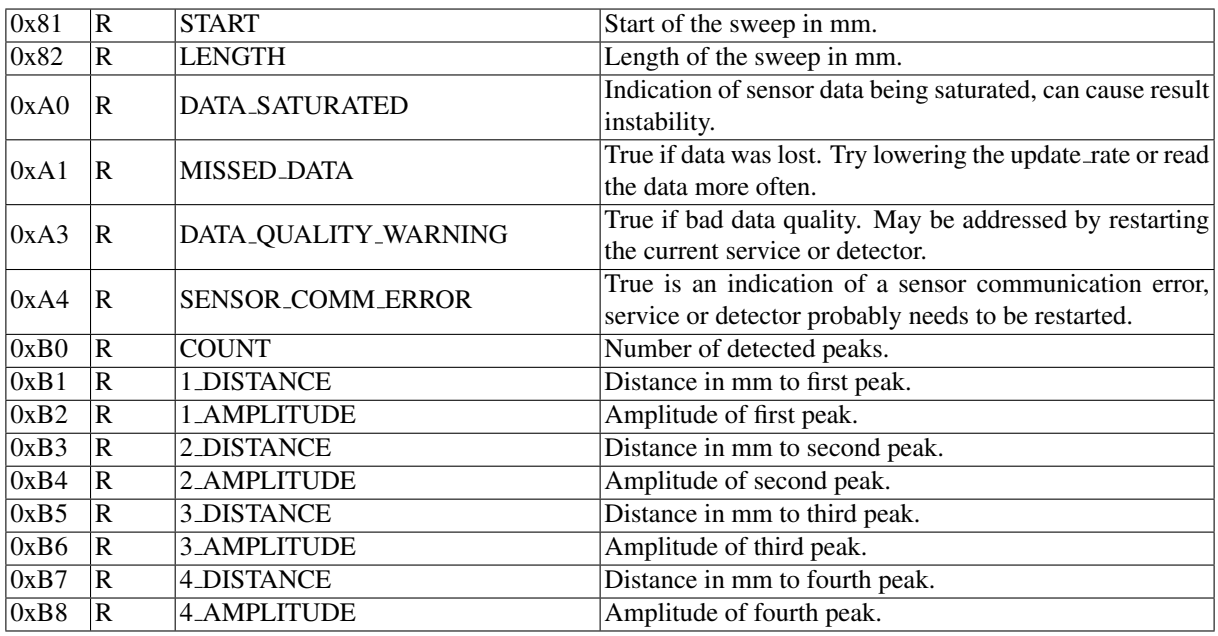

<span id="page-23-0"></span>**6.6 Presence Registers**

Registers which are writable can be used to set a configuration. Registers which are read only contain metadata which is updated either after create or when data is produced. It is recommended to read the the service and detector user guides for more information on configuration and metadata.

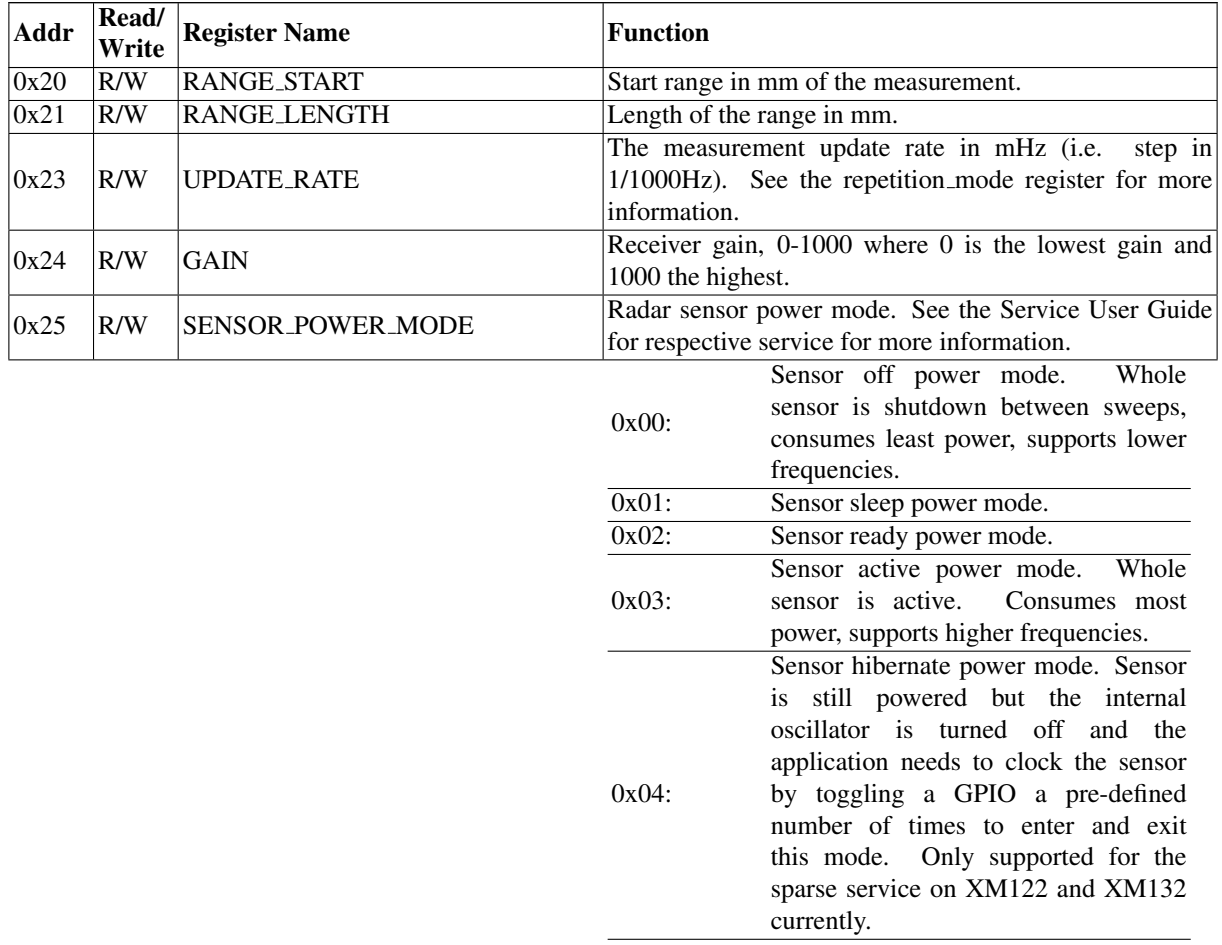

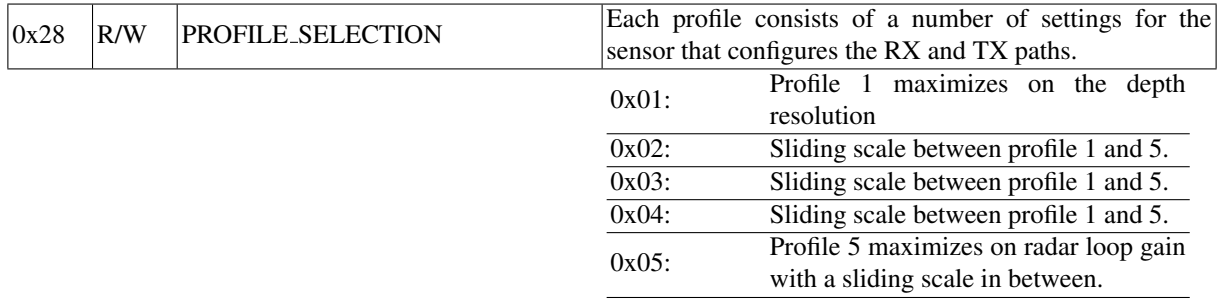

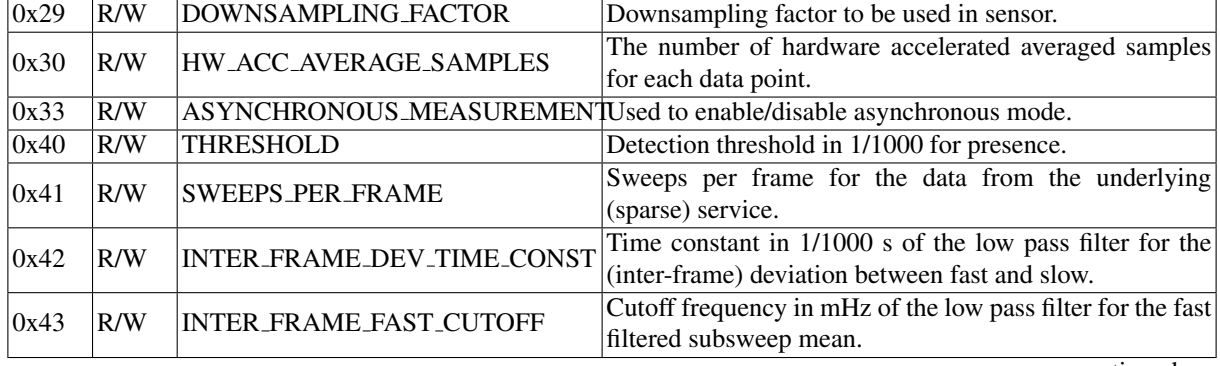

continued . . .

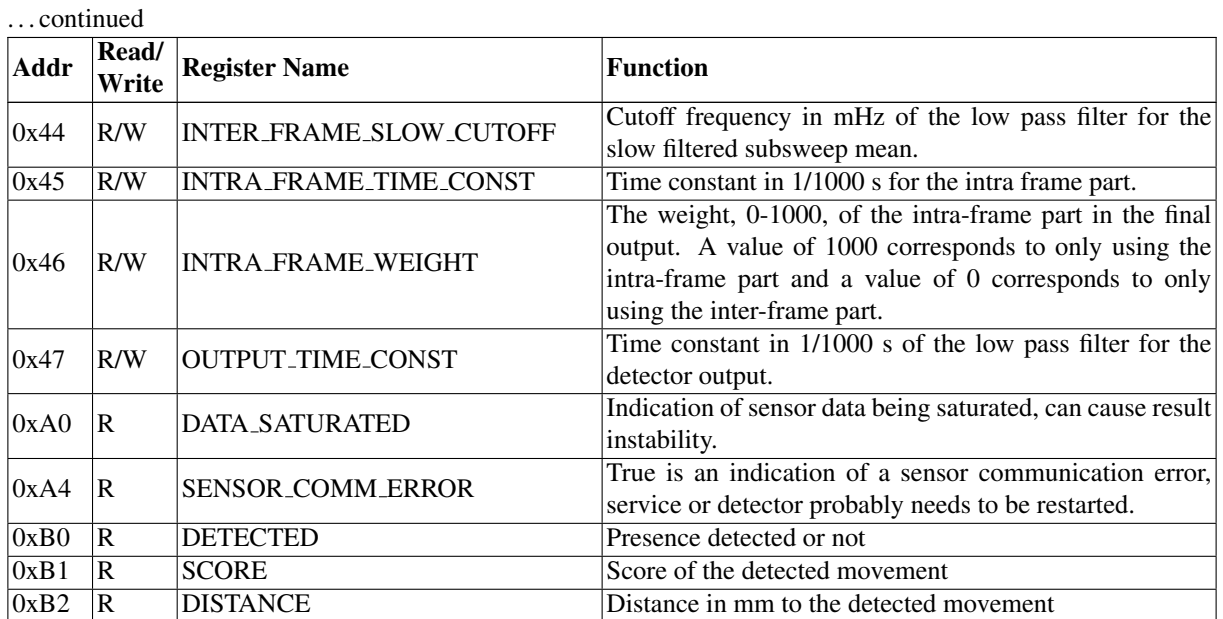

# <span id="page-25-0"></span>**7 Examples**

## <span id="page-25-1"></span>**7.1 Python Example**

There is a simple python example delivered together with the module software binary. This shows how to communicate with the module software over the UART interface.

Example:

<span id="page-25-2"></span>python3 module software example.py --no-rtscts --port /dev/ttyUSB0

# **7.2 Reading Distances**

<span id="page-25-3"></span>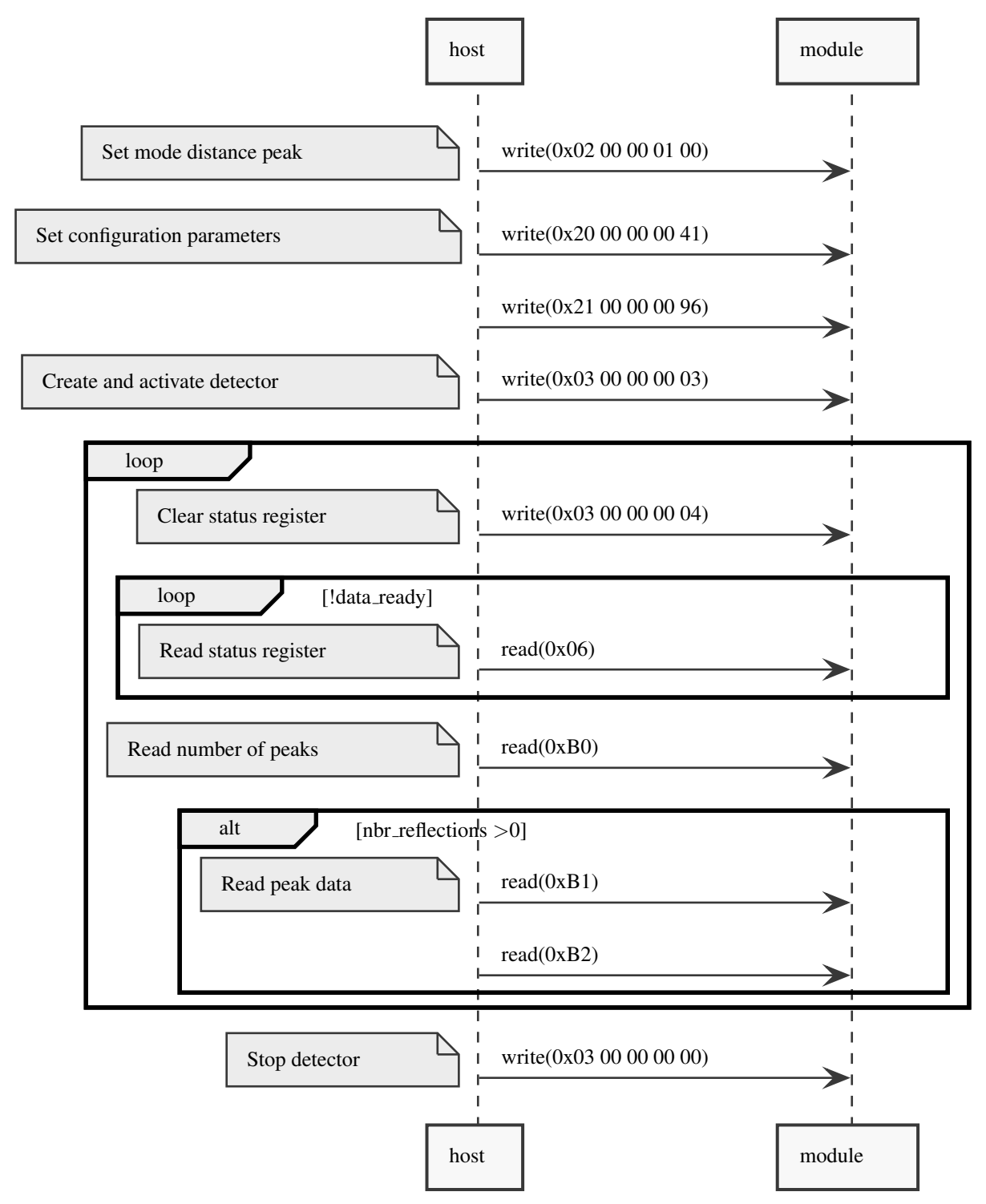

# **7.3 Reading Power Bin Data (UART Streaming)**

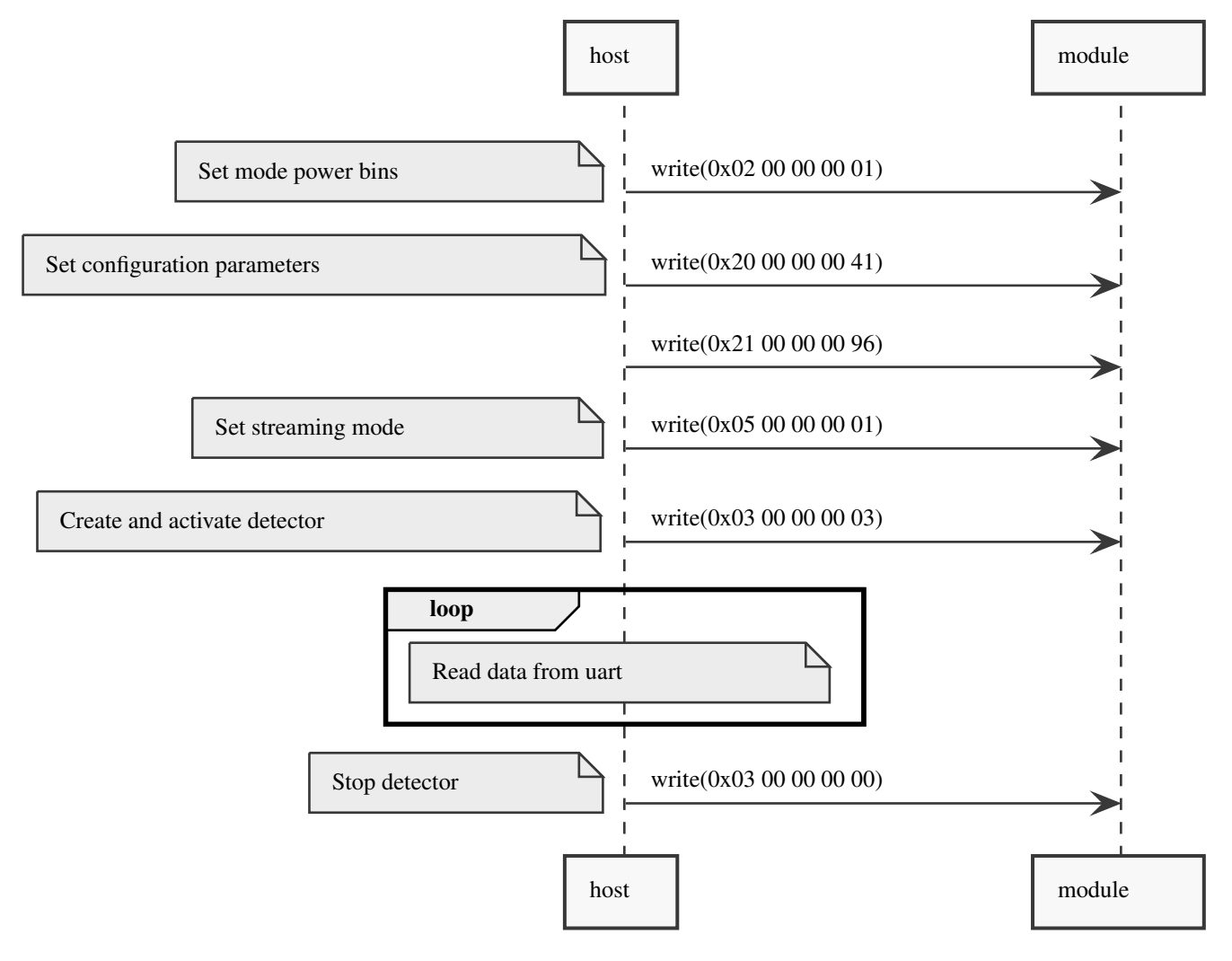

## <span id="page-27-1"></span><span id="page-27-0"></span>**8 Disclaimer**

The information herein is believed to be correct as of the date issued. Acconeer AB ("Acconeer") will not be responsible for damages of any nature resulting from the use or reliance upon the information contained herein. Acconeer makes no warranties, expressed or implied, of merchantability or fitness for a particular purpose or course of performance or usage of trade. Therefore, it is the user's responsibility to thoroughly test the product in their particular application to determine its performance, efficacy and safety. Users should obtain the latest relevant information before placing orders.

Unless Acconeer has explicitly designated an individual Acconeer product as meeting the requirement of a particular industry standard, Acconeer is not responsible for any failure to meet such industry standard requirements.

Unless explicitly stated herein this document Acconeer has not performed any regulatory conformity test. It is the user's responsibility to assure that necessary regulatory conditions are met and approvals have been obtained when using the product. Regardless of whether the product has passed any conformity test, this document does not constitute any regulatory approval of the user's product or application using Acconeer's product.

Nothing contained herein is to be considered as permission or a recommendation to infringe any patent or any other intellectual property right. No license, express or implied, to any intellectual property right is granted by Acconeer herein.

Acconeer reserves the right to at any time correct, change, amend, enhance, modify, and improve this document and/or Acconeer products without notice.

This document supersedes and replaces all information supplied prior to the publication hereof.

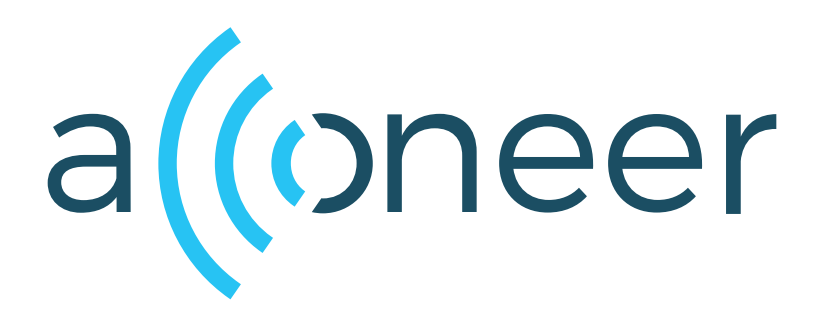